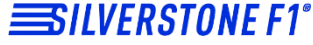

СОВЕРШЕНСТВО ПЕЛЕНГА

### **HYBRID S-BOT**

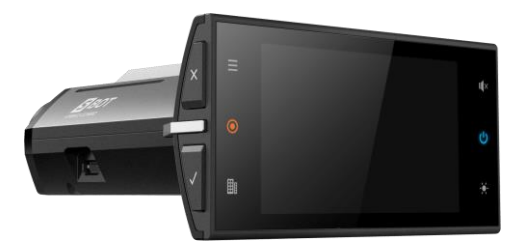

#### **Руководство пользователя**

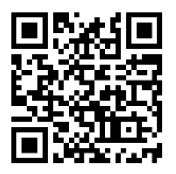

**Обновления баз данных и прошивок, техническая поддержка, продукты, новинки, обзоры, новости – [taplink.cc/silverstone\\_f1](https://taplink.cc/silverstone_f1)**

$$
\text{C} \triangleleft \text{L} \text{W} \text{C} \text{R}
$$

#### **Уважаемый покупатель!**

#### **Поздравляем Вас с приобретением SilverStone F1 HYBRID S-BOT!**

HYBRID S-BOT совмещает в себе уникальный дизайн и полную функциональность сигнатурного радар-детектора, видеорегистратора и GPSинформатора. Модель HYBRID S-BOT оснащена современной матрицей, которая обеспечивает высококачественную картинку и днем, и ночью. Видеорегистратор, записывающий подробный видеоотчет о событиях на дороге, является одним из самых надежных свидетелей в случае ДТП, незаконного поведения злоумышленников и сотрудников ДПС.

Внимательно и до конца прочитайте данное руководство, чтобы правильно использовать устройство и продлить срок его службы. Сохраните руководство пользователя для последующего обращения в случае необходимости.

Производитель оставляет за собой право изменять технические характеристики без предварительного уведомления. Актуальная информация содержится на сайт[е www.silverstonef1.ru.](http://www.silverstonef1.ru/)

#### СОДЕРЖАНИЕ

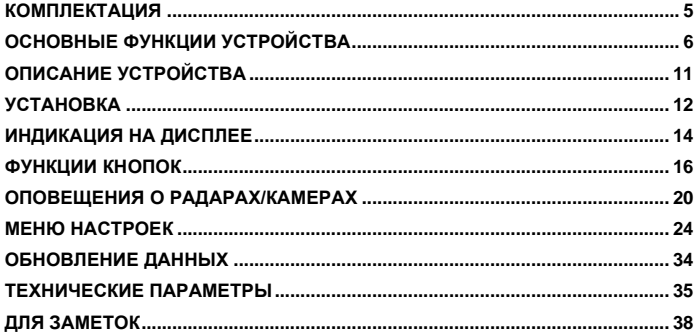

#### <span id="page-4-0"></span>**КОМПЛЕКТАЦИЯ**

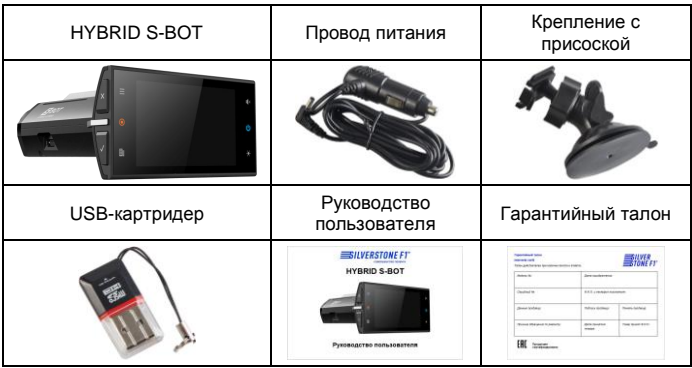

#### **Описание радар-детектора в HYBRID S-BOT**

<span id="page-5-0"></span>SilverStone F1 HYBRID S-BOT – это полноценный сигнатурный радар-детектор, который имеет радарную антенну рупорного типа и линзы для приема лазерных сигналов. Полная библиотека сигнатур, а также уникальная технология S-сигнатур позволяет определять большинство типов радаров. Имеющаяся в приборе GPS-антенна расширяет возможности радарной части.

- 1. Радар-детектор предназначен для заблаговременного предупреждения о всех радарных измерителях скорости, используемых в РФ и странах СНГ: радарах, работающих в диапазонах Х, К, Ka, Ku; радарах, работающих в режиме РОР и импульсном режиме; комплексах Стрелка (стационарных и мобильных); лазерных измерителях и многих других.
- 2. Инновационная система фильтрации SAP (Superior Anti-falsing Platform) позволяет свести к минимуму количество ложных срабатываний от датчиков движения, автоматических дверей, устройств контроля слепых

зон автомобиля и других устройств, работающих в диапазонах, аналогичных диапазонам полицейских радаров.

- 3. Сигнатурная часть работает на основе библиотеки сигнатур, разработанной производителем. Сигнатура — это цифровой код сигнала, посылаемого радаром или какой-либо другой системой контроля. HYBRID S-BOT определяет тип радара по его сигнатуре и оповещает об этом пользователя. В библиотеку сигнатур входят все устройства, используемые на дорогах России и СНГ. Библиотека сигнатур также подлежит обновлению. HYBRID S-BOT обладает самыми современными функциями, которые позволяют ему не беспокоить пользователя без необходимости.
- 4. Модель HYBRID S-BOT снабжена GPS-модулем, который позволяет обнаруживать безрадарные или маломощные комплексы (радары со слабым излучением), детектировать системы контроля, не посылающие сигналы, и отсеивать ложные срабатывания с помощью различных скоростных фильтров. GPS-часть работает на основе базы камер и

радаров, которая загружается в устройство на производстве и позже должна регулярно обновляться пользователем, так как данные в базе постоянно изменяются.

#### **Описание видерегистратора в HYBRID S-BOT**

Видеорегистратор – устройство, предназначенное для видеофиксации событий, связанных в основном с вождением автомобиля. Основная задача видеорегистратора – как можно более полно и четко зафиксировать любые неблагоприятные события, которые могут случиться во время движения автомобиля. Зафиксированные видеорегистратором материалы могут сыграть ключевую роль в спорных ситуациях на дороге.

*Уделяйте повышенное внимание правильной работе Вашего видеорегистратора – это в Ваших интересах!*

1. По умолчанию видеозапись должна начаться автоматически при подключении HYBRID S-BOT к питанию (карта памяти должна быть установлена в устройстве).

2. Регистратор снабжен функцией G-сенсор (датчик удара). При возникновении перегрузки (удара) текущее видео блокируется от перезаписи и перемещается в папку События.

*Примечание: на российских дорогах встречается много неровностей, попадание в которые может вызвать перегрузку датчика удара – толчок, достаточный для блокировки файла. В результате частых срабатываний датчика удара карта памяти может полностью заполниться. Используйте с осторожностью эту функцию в зависимости от дорожных условий.*

#### **‼ ВАЖНО ‼**

Для корректной работы гибридного устройства SilverStone F1 HYBRID S-BOT необходимо использовать оригинальные карты памяти **SilverStone F1 Speed Card** либо другие качественные карты памяти известных и проверенных марок с классом записи не ниже 10, UHS-1, емкостью от 16Гб до 64Гб. Карту памяти необходимо периодически проверять на наличие ошибок, т. к. при интенсивной эксплуатации карта часто

выходит из строя. Неправильно работающая карта может повлиять на функционирование всего гибридного устройства.

- Производитель не несет ответственности за отсутствие записанных файлов и не гарантирует запись всех происшествий, т. к. некоторые файлы могут не сохраниться из-за комбинации настроек пользователя или других обстоятельств. Перед каждым использованием рекомендуется проверять текущие настройки и режим видеозаписи.
- Устройство осуществляет запись только при подключении питания автомобиля. На качество видео могут влиять погодные условия, время суток, наличие/отсутствие дорожного освещения, въезд в туннели и пр.
- Рекомендуется приобрести отдельную карту памяти, предназначенную для использования только в гибридном устройстве.
- Вставьте карту в слот для microSD контактами вниз, нажмите на нее до щелчка. Не применяйте большого усилия. После первой установки карту памяти необходимо отформатировать непосредственно в самом устройстве. Для извлечения карты нажмите на нее до щелчка.
- Не храните посторонние файлы на карте памяти гибридного устройства, это может привести к сбоям видеозаписи.
- Не извлекайте карту памяти во время работы устройства, это может привести к потере данных или к выходу карты из строя.

<span id="page-10-0"></span>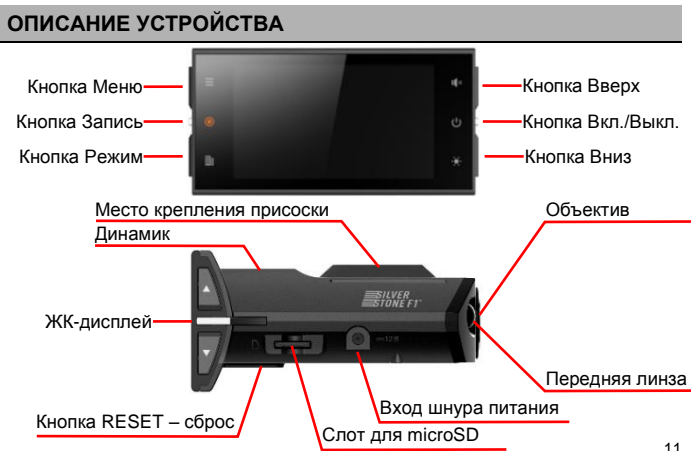

#### <span id="page-11-0"></span>**УСТАНОВКА**

Установка SilverStone F1 HYBRID S-BOT на лобовое стекло автомобиля.

1. Установите крепление в паз на устройстве,

как показано на рисунке.

2. Закрепите прибор в удобном для Вас месте на лобовом стекле.

#### **Включение/выключение**

SilverStone F1 HYBRID S-BOT работает от источника питания в 12В. Для подключения прибора используйте провод из комплекта. Для включения вставьте шнур питания в HYBRID S-BOT, а затем

в розетку или «прикуриватель» автомобиля – он включится автоматически. Или нажмите кнопку Вкл./Выкл. Чтобы отключить устройства, нажмите и удерживайте кнопку Вкл./Выкл. около 3 сек.

#### **Замена предохранителя**

1. Открутите верхнюю часть вилки. 2. Проверьте предохранитель. Если он сгорел, то его необходимо заменить. Характеристики предохранителя: 3А.

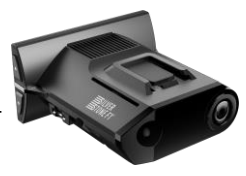

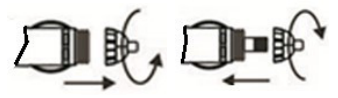

#### **Примечания:**

- 1. Антенна HYBRID S-BOT должна быть направлена на дорогу.
- 2. GPS-антенна не должна быть ничем закрыта для обеспечения связи со спутниками. Антенна и датчики не должны быть закрыты металлическими частями автомобиля. **В случае комплектации автомобиля т. н. «атермальным» (с инфракрасным фильтром) лобовым стеклом может наблюдаться задержка в поиске GPS сигнала и погрешность в определении текущей скорости и других GPS-параметров, а также пониженный уровень сигнала от радаров (Стрелка, К-диапазон и т. д.). Это важный момент, который надо учитывать при эксплуатации**.
- 3. Прибор должен быть размещен параллельно линии горизонта.
- 4. Устройство не должно мешать обзору водителя. Установите прибор так, чтобы он не упал и не нанес повреждений при резкой остановке или маневре.
- 5. Убирайте HYBRID S-BOT с приборной панели, когда Вы покидаете автомобиль. Это убережет его от резких перепадов температур и возможной кражи.
- 6. Чтобы снять прибор со скобы крепления, потяните наверх «язычок» и потяните прибор на себя.

#### <span id="page-13-0"></span>**ИНДИКАЦИЯ НА ДИСПЛЕЕ**

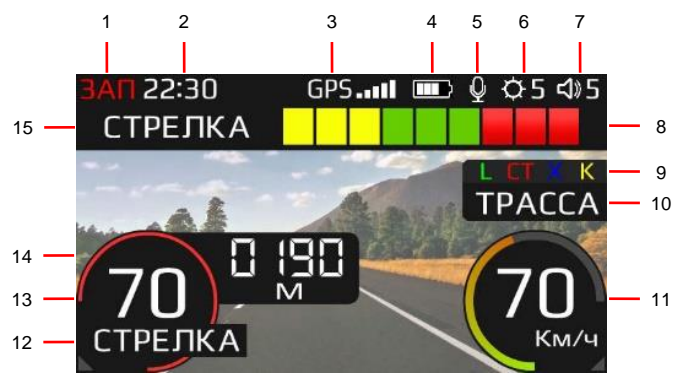

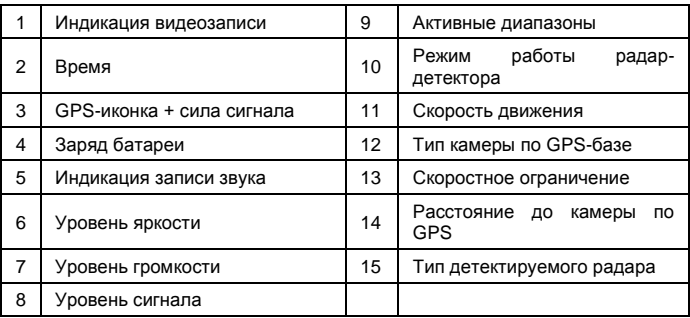

#### <span id="page-15-0"></span>**ФУНКЦИИ КНОПОК**

#### **Вкл./Выкл.**

Кнопка включения и перезагрузки устройства. Если HYBRID S-BOT не реагирует на нажатие кнопок, а на экране постоянно показывается одно и тоже изображение, необходимо нажать кнопку Вкл./Выкл. и удерживать в течение нескольких секунд до отключения и перезагрузки устройства.

При кратковременном нажатии кнопки Вкл./Выкл. во включенном состоянии дисплей меняется на цифровой спидометр.

#### **Меню**

Кнопка Меню используется для входа в меню и перехода по категориям меню.

#### **Запись**

Принудительное включение/выключение записи видео. При входе в меню запись останавливается.

При удержании кнопки Запись в течение 2-3 сек. *аварийная запись* начнется без возникновения событий. Данная функция нужна для защиты видео, которые пользователь счел важным, от перезаписи.

#### **Режим**

#### Смена режимов работы Трасса – Город1 – Город2 – Город3 – СМАРТ.

В меню данная кнопка используется для подтверждения изменения настроек.

#### **5 режимов работы радар-детектора HYBRID S-BOT**

**Трасса** используется для вождения на загородных трассах, работает анализ сигнатур и фильтрация ложных сигналов.

**Город1** – режим пониженной чувствительности, работает анализ сигнатур радаров, фильтрация ложных сигналов, исключены самые частые источники помех активных систем автомобилей. Исключение – постоянный К-диапазон, при обнаружении которого работает голосовое оповещение «Возможен контроль скорости», оповещение на дисплее – СИГНАЛ К.

В режиме **Город2** блокируется прием всех ложных сигналов К-диапазона, работает анализ сигнатур радаров.

В режиме **Город3** радарная часть отключена полностью, оповещение только по базе GPS. Режим устанавливается только вручную.

**СМАРТ.** Автоматический режим, настраивающий фильтрацию помех, звуковых сообщений и чувствительность радарной части. Самостоятельно выбирает режим Город2/Город1/Трасса (рекомендуется производителем). Режим

СМАРТ настраивается через изменение скоростных фильтров АвтоВыкл Пеленга, АвтоГород2, АвтоТрасса.

Детектирование радаров и камер по базе GPS работает во всех режимах.

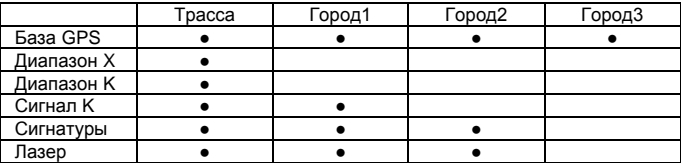

#### **Схема работы режимов SilverStone F1 HYBRID S-BOT**

**Таблица изменения расстояния детектирования радара/камеры в зависимости от скорости движения**

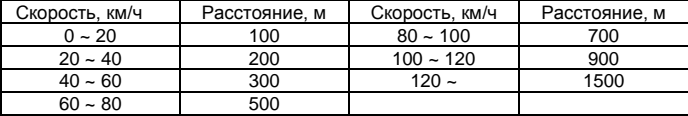

#### **Вниз**

Изменение яркости дисплея / переход по пунктам в меню.

#### **Вверх**

Изменение громкости звука / переход по пунктам в меню.

#### **3 режима работы звукового оповещения**

Режим **AUTO MUTE** (автоматического приглушения звука) выбран по умолчанию. В этом режиме громкость звука уменьшается на 30% через 5 секунд после начала приема сигнала.

В режиме **EXTRA MUTE** (экстраприглушение) отключены все голосовые оповещения. Прием сигналов обозначается только коротким звуковым сигналом. Вся информация о типе детектируемого сигнала выводится на дисплей. Также короткие звуковые сигналы оповещают о превышении лимита скорости (рекомендуется для опытных пользователей).

В режиме **MUTE вык.** (без приглушения звука) звуковое оповещение работает постоянно на полную громкость.

#### <span id="page-19-0"></span>**ОПОВЕЩЕНИЯ О РАДАРАХ/КАМЕРАХ**

#### **Виды радаров, определяемых радарной частью HYBRID S-BOT**

HYBRID S-BOT имеет сигнатурный анализ радаров. Если радар не определен по записанной библиотеке сигнатур, прозвучит оповещение К, Ка, Х-диапазоны или L – лазер. Если сигнатура радара распознана, прозвучит голосовое оповещение о радаре: Стрелка, Кордон, Крис, Скат, Полискан, Амата и т.п.

#### **Виды радаров/камер, определяемых по GPS, и их индикация на дисплее**

HYBRID S-BOT контролирует текущее положение на карте и сравнивает положение автомобиля и камер контроля. В зависимости от типа приближающихся камер (или комплексов камер) прибор выдает сообщения:

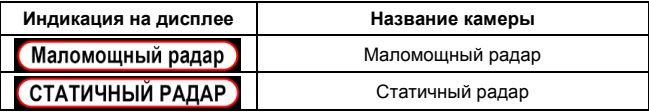

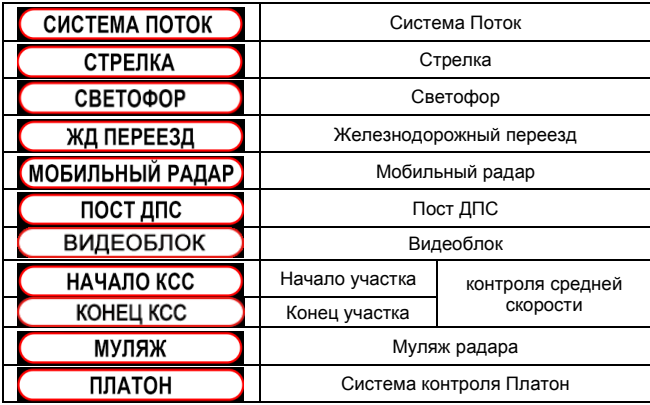

#### **Сохранение и удаление точек пользователя**

SilverStone F1 HYBRID S-BOT предоставляет возможность сохранять точки пользователя, о которых HYBRID S-BOT будет оповещать при повторном проезде этих точек.

**Сохранение:** нажмите кнопку Режим и удерживайте ее в течение 2 секунд. Звуковое сообщение «Точка пользователя сохранена» оповестит добавлении точки.

**Удаление:** когда прибор оповещает о сохраненной точке, нажмите кнопку Меню и удерживайте ее в течение 2 секунд. Звуковое сообщение «Точка пользователя удалена» оповестит об удалении точки. Для удаления всех точек нажмите кнопку Меню для входа в режим настроек и выберите пункт меню «Удаление точки».

#### **Виды определяемых сигнатур и их индикация на дисплее**

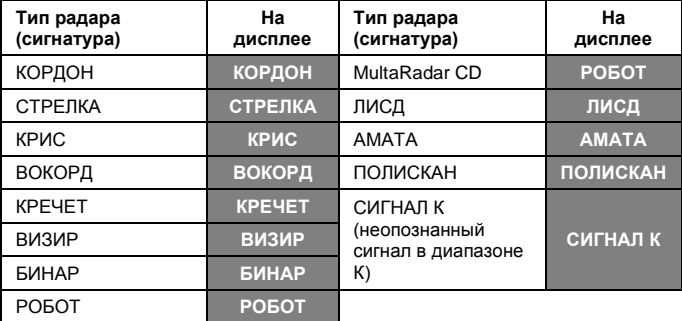

#### <span id="page-23-0"></span>**МЕНЮ НАСТРОЕК**

#### **Вход в меню**

Для входа в меню настроек нажмите кнопку Меню. Далее нажимайте кнопки Вверх и Вниз для выбора пункта меню и Режим для изменения настроек. Меню HYBRID S-BOT состоит из 4 подменю:

- Быстрое меню (это подменю облегчает доступ к наиболее часто используемым пунктам меню и их настройкам. Для добавления в Быстрое меню необходимого Вам пункта найдите его, нажмите и удерживайте кнопку Вверх, пока не услышите звуковой сигнал. Для удаления ненужного Вам пункта из Быстрого меню войдите в это подменю, выберите ненужный пункт, нажмите и удерживайте кнопку
- Радар
- Видеорегистратор
- Файлы

Для переключения между ними используйте кнопку Меню.

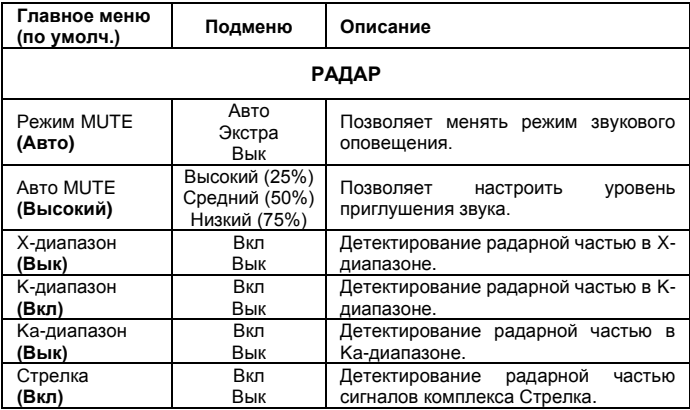

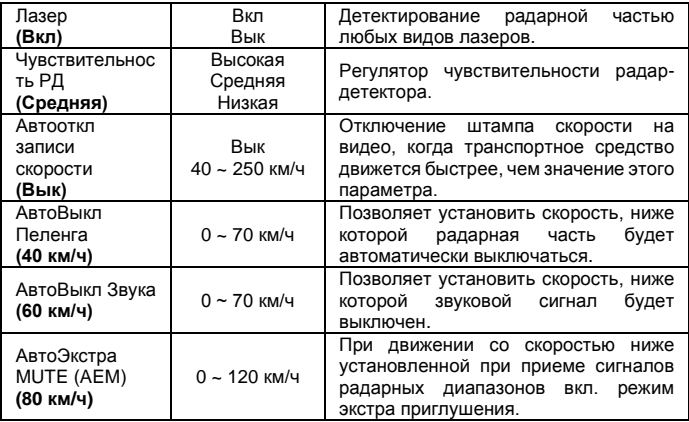

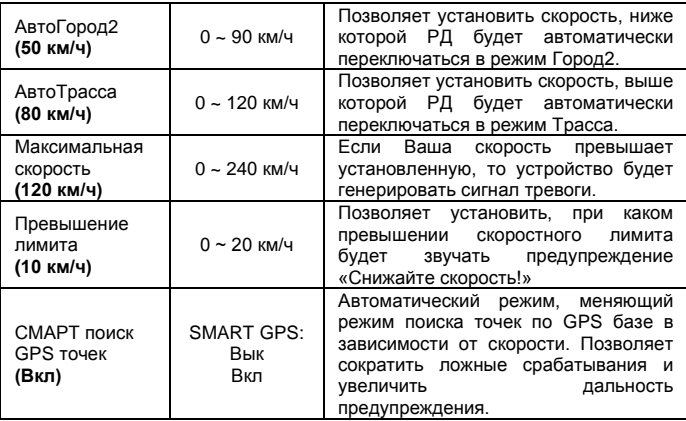

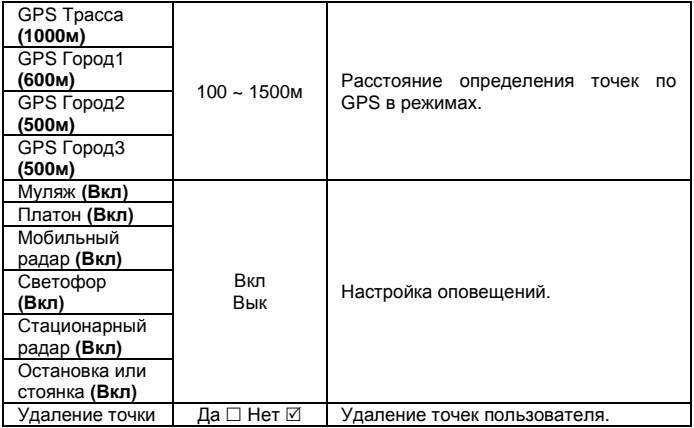

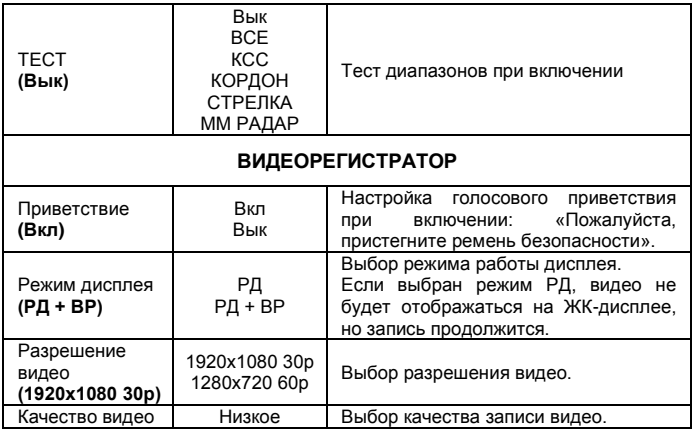

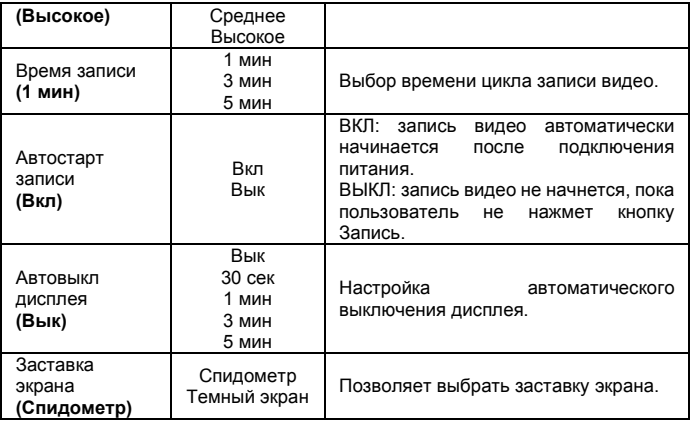

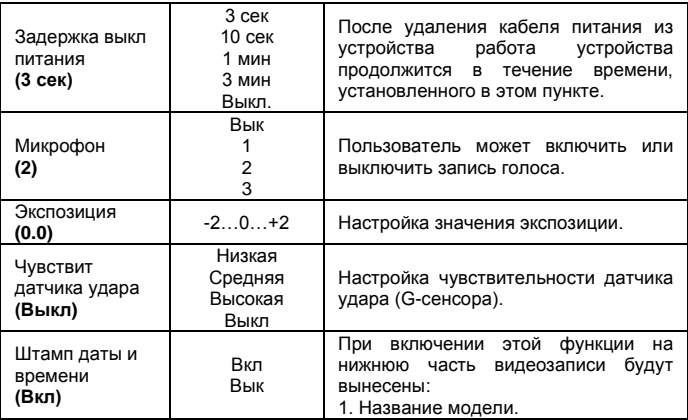

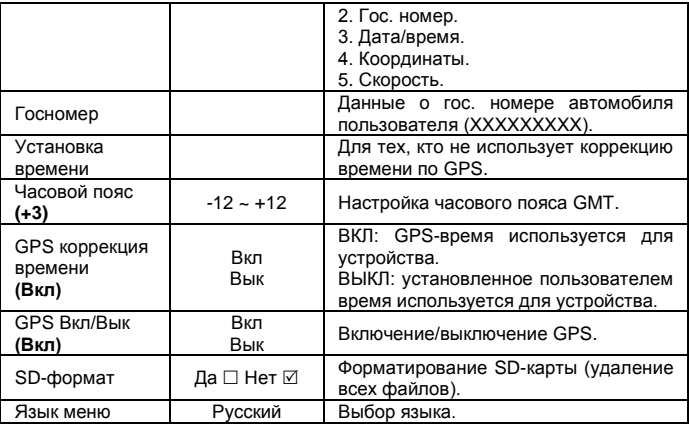

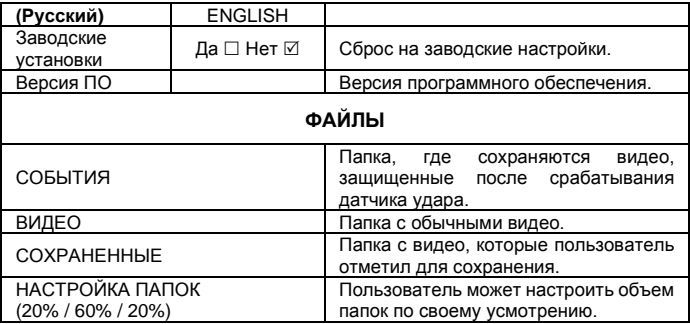

#### <span id="page-33-0"></span>**ОБНОВЛЕНИЕ ДАННЫХ**

Для обновления прошивки и базы камер необходимо скачать файлы обновлений. Официальные версии находятся на сайтах [www.silverstonef1.ru](http://www.silverstonef1.ru/) (раздел «Поддержка и обновления») и [www.interpower.ru](http://www.interpower.ru/) (раздел «Обновления»). Далее выберите необходимое устройство для обновления и внимательно следуйте дальнейшим инструкциям.

#### **‼ ВАЖНО ‼**

**ВНИМАНИЕ ‼ Во избежание полной потери ПО не выключайте прибор из питания во время обновления.**

Базы камер обновляются на сайте непрерывно, минимально 1 раз в неделю. Прошивка (программа, отвечающая за алгоритм и меню устройства) обновляется по мере изменения условий эксплуатации.

<span id="page-34-0"></span>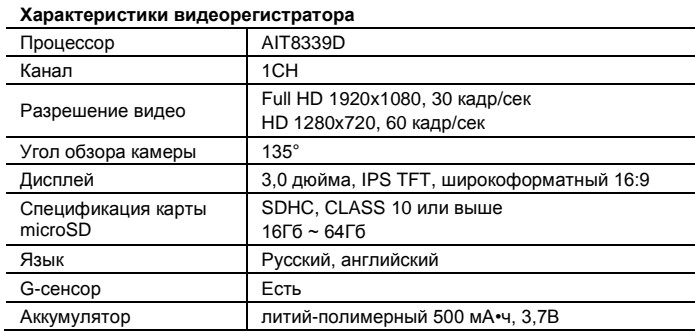

#### **Характеристики радар-детектора**

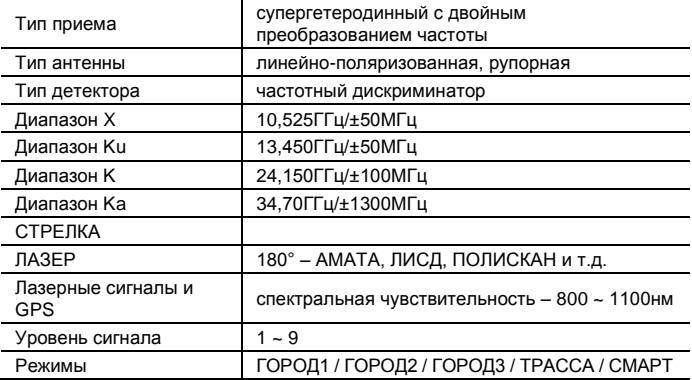

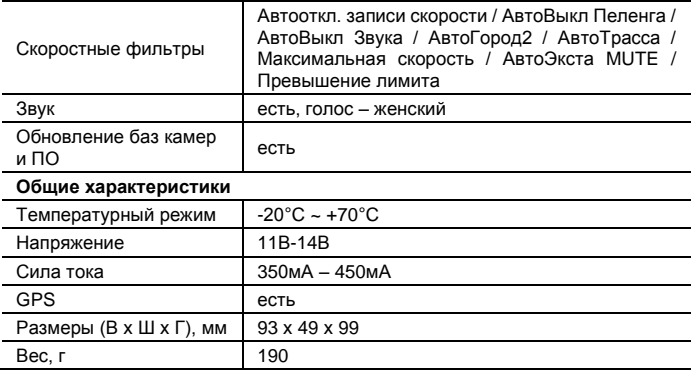

#### <span id="page-37-0"></span>**ДЛЯ ЗАМЕТОК**

Версия: 02 08/2021

# $H$  $\mathbb{G}$   $C \in$

# SILVERSTONE F1 HYBRID S-BOT

## ГИБРИДНОЕ УСТРОЙСТВО

СОВЕРШЕНСТВО ПЕЛЕНГА

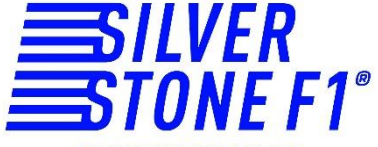